## ABSOLUTE ENCODER

# **MEM-BUS EtherCATM**

## Instruction Manual

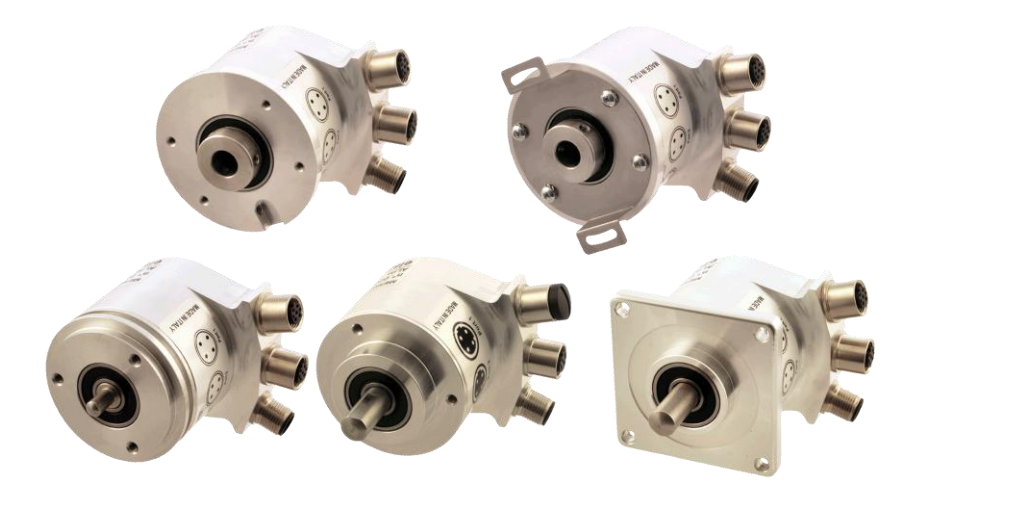

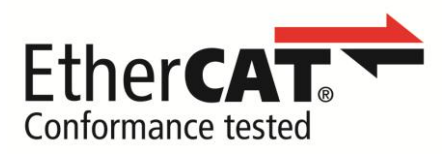

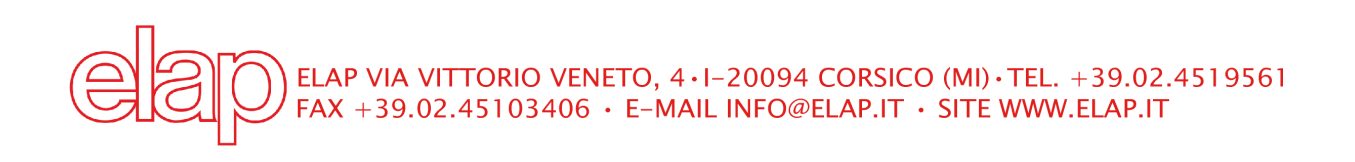

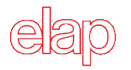

#### **References**

- $\bullet$  ETG.1000.1 Overview
- ETG.1000.2 Physical Layer service definition and protocol specification
- ETG.1000.3 Data Link Layer service definition
- ETG.1000.4 Data Link Layer protocol specification
- ETG.1000.5 Application Layer service definition
- ETG.1000.6 Application Layer protocol specification
- ETG.1020 V1.2.0 Protocol Enhancements
- ETG.1300 V1.1.1 Indicator and Labeling
- ETG.2010 V1.0.0 Slave Information Interface
- ETG.2100 V1.0.0 Network Information
- ETG.2200 V2.1.2 Slave Implementation Guide
- CiA Draft Standard 301
- CiA Draft Standard 406

#### **Trademarks and Patents**

EtherCAT® is registered trademark and patented technology, licensed by Beckhoff Automation GmbH, Germany.

All other specified products, names and logos, serve exclusively for information purposes and may be trademarks of their respective owners, without any special marking to indicate this.

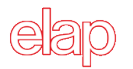

## **Summary**

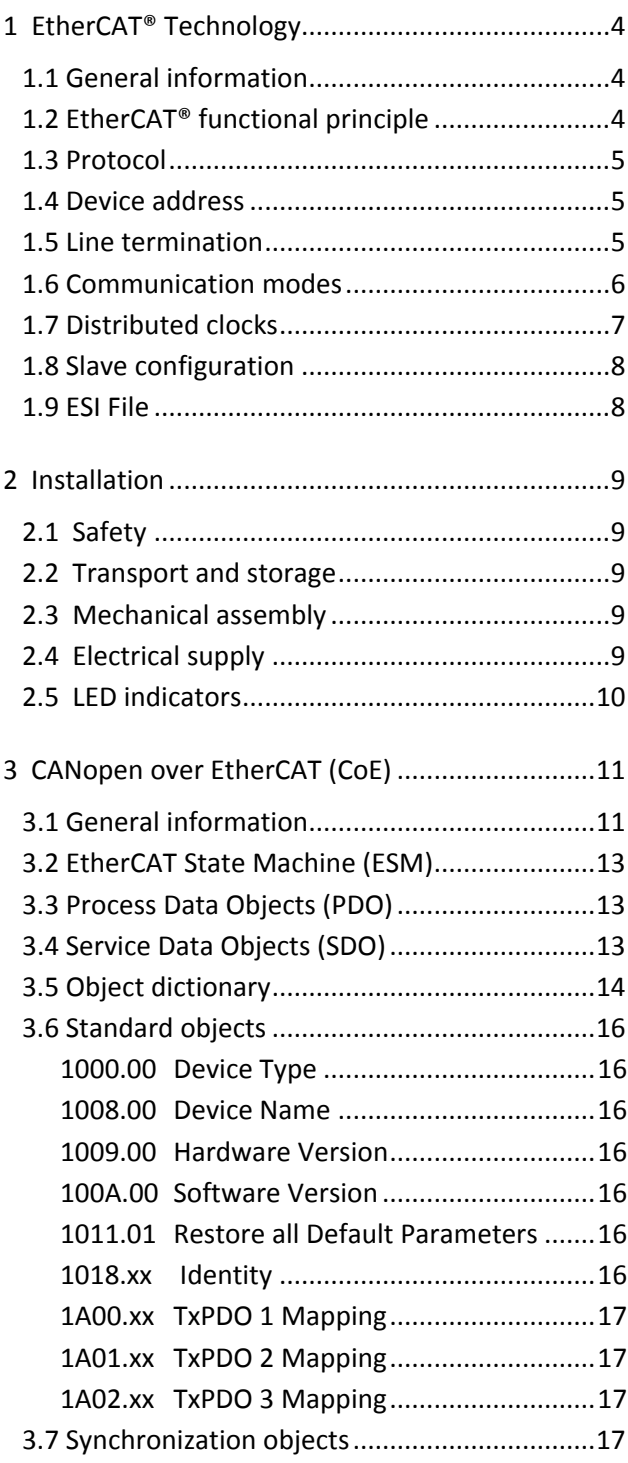

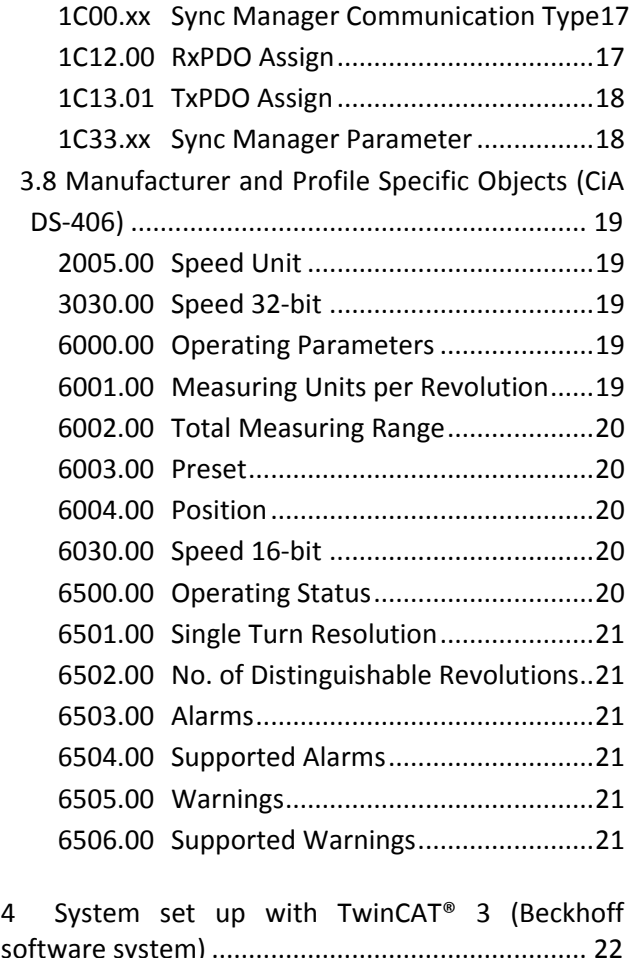

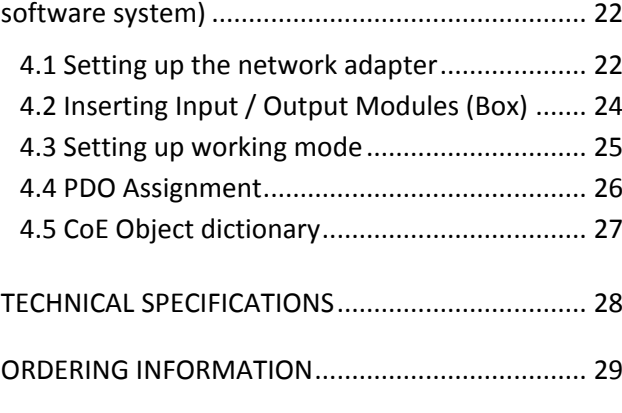

Enclosures: EtherCAT Conformance Certificate, Dimensional drawings

#### <span id="page-3-0"></span>**1 EtherCAT® Technology**

#### <span id="page-3-1"></span>**1.1 General information**

EtherCAT (**Ether**net for **C**ontrol and **A**utomation **T**echnology) is a real-time Ethernet technology, that is particularly suitable for communication between control systems and peripheral devices such as I/O systems, drives, sensors and actuators.

EtherCAT was developed in 2003 by Beckhoff Automation GmbH and it is available as an open standard. The ETG (**E**therCAT **T**echnology **G**roup) association was established for further development of this technology.

EtherCAT is a public accessible specification, which was published by the IEC (IEC/Pas 62407) in 2005 and it is part of ISO 15745-4. This part was integrated into the new editions of the international field bus standards IEC 61158 (Protocols and Services), IEC 61784-2 (Communication Profiles) and IEC 61800-7 (Drive Profiles and Communication).

#### <span id="page-3-2"></span> **1.2 EtherCAT® functional principle**

The EtherCAT® technology overcomes the generally known limitations of other Ethernet solutions, where the Master Controller generally sends a data request through the network and then waits until data are elaborated by all the devices. This type of communication is not a real-time one, because the Master Controller receives the data at different time from the various slaves in the network.

EtherCAT® technology overcomes this limitation because the same data request passes through all the slaves and each device, if addressed, inserts or takes its own data and then transmits the frame to the next device. The last device sends back to all the slaves and then to the Master a complete packet, with all the data requested.

A logical ring structure thus results for this communication. As Fast-Ethernet with Full Duplex, a physical ring structure results, too.

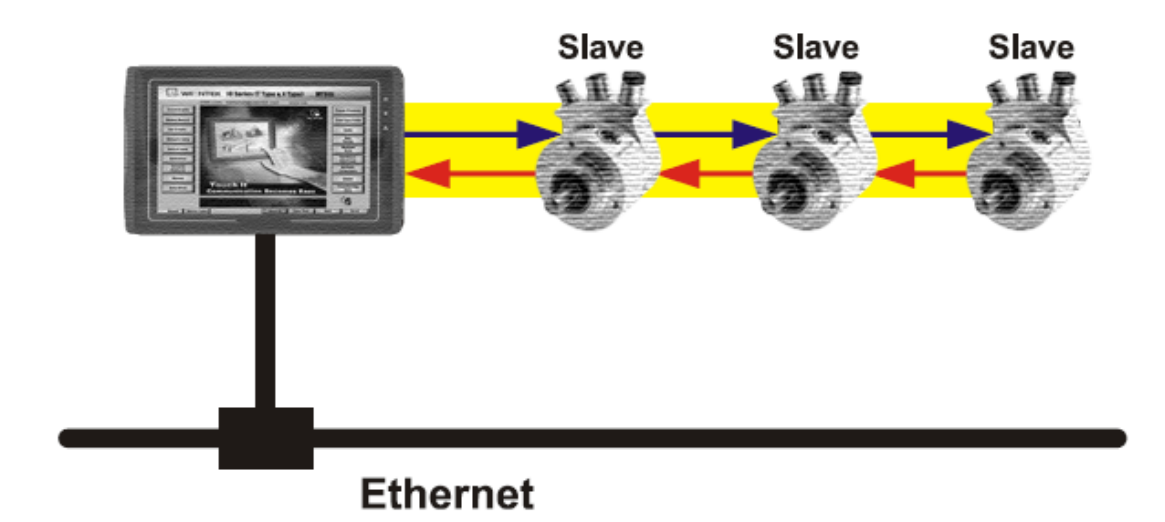

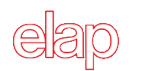

#### <span id="page-4-0"></span>**1.3 Protocol**

The EtherCAT® protocol, optimized for process data, is transported directly in the Ethernet frame via a special Ether type. A complete transmission can consist of several sub-frames. The data sequence is independent of the physical sequence of the slaves in the network. The addressing can be freely selected: Broadcast, Multicast and lateral communications between slaves are possible. The protocol also supports acyclic parameter communication. The structure and meaning of the parameters is defined by the device profile *"CANopen Device Profile for Encoder CiA DS-406"*.

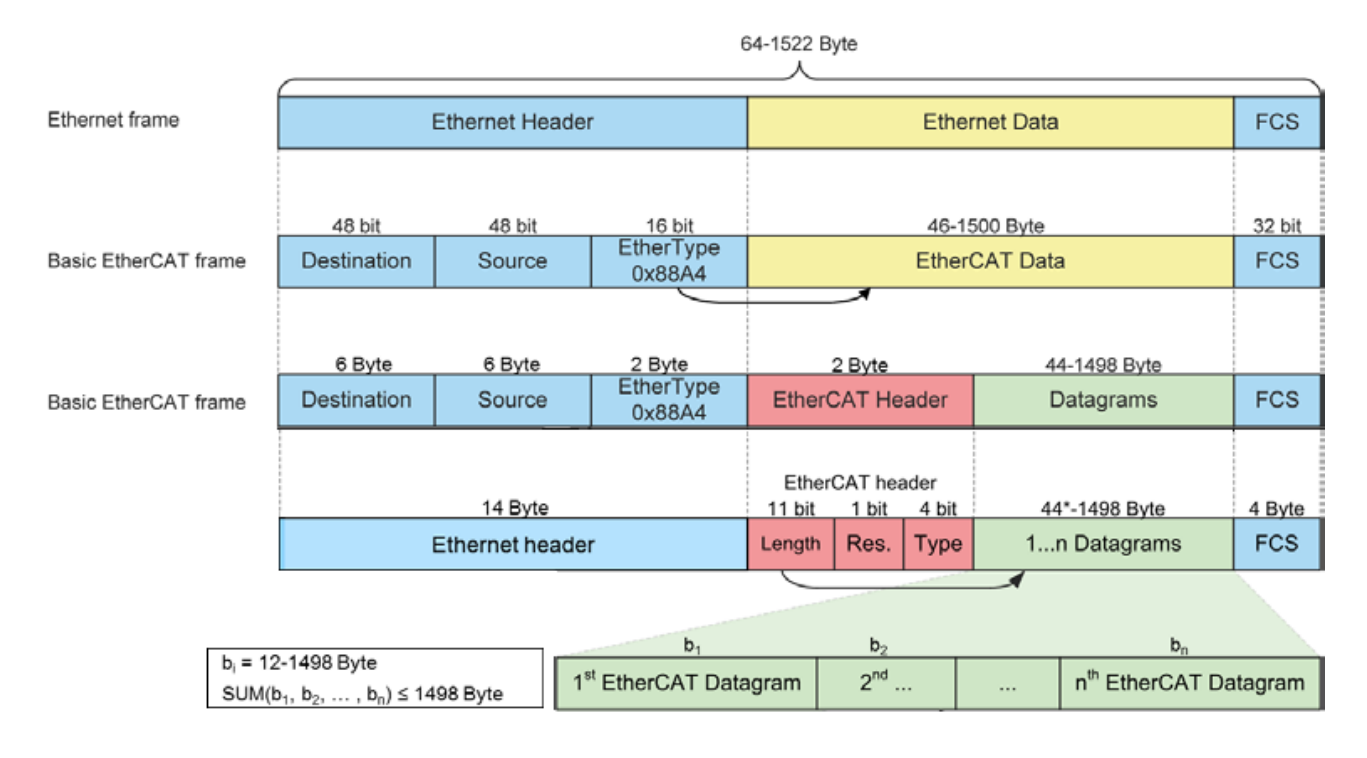

Data in the EtherCAT® frame are transmitted between Master and Slave as Process Data (PDO, **P**rocess **D**ata **O**bjects). Each PDO is associated with an address to one or more Slaves; this association data+address (with other elements and a validation check-sum) forms a telegram (Datagram). One EtherCAT® frame can contain more telegrams and a complete control cycle can need more than one frame.

#### <span id="page-4-1"></span>**1.4 Device address**

It is not necessary to assign a physical address to a device, since every Slaves are automatically addressed at power on, when scanning the hardware configuration.

#### <span id="page-4-2"></span>**1.5 Line termination**

Line terminations are not required, since the EtherCAT® network is automatically closed; each Slave is able to feel the presence of the following Slave.

Any physical EtherCAT® network topology always forms a logical ring since the frame processing in a slave works like a roundabout. The ESCs (**E**therCAT **S**lave **C**ontroller) are connected to upstream (Master) always via port IN and to downstream (following Slaves) via port OUT. The frame processing is done only once per ESC in the EtherCAT Processing Unit which is located after port IN. Thus, returning frames will not be processed again but are only passed to the next port or returned to port IN.

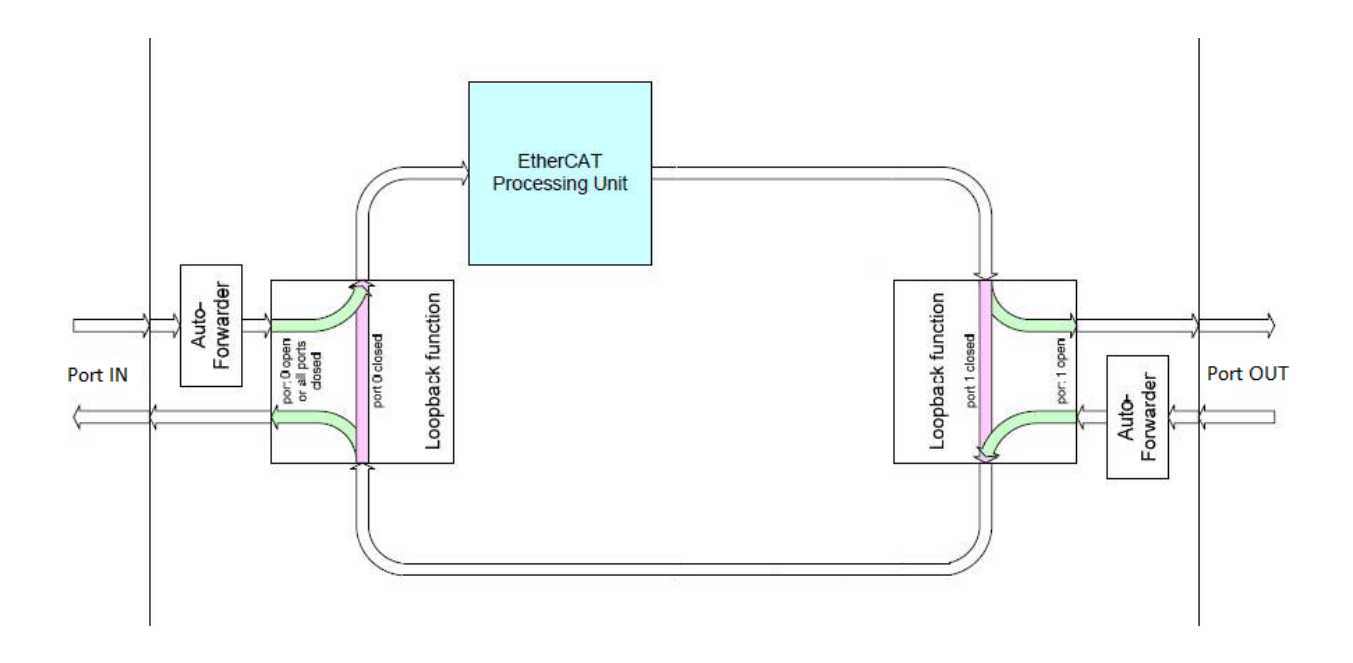

#### <span id="page-5-0"></span>**1.6 Communication modes**

Elap encoder with EtherCAT® interface supports the following communication modes:

- **Free-Run**: Slave's application is not synchronized to EtherCAT. The local cycle is started by the local timer interrupt of the application controller. The cycle time can be modified by the Master, but this is a local cycle and it does not depend on communication and on Master's cycle.
- **Synchronous with SM3 Event**: Slave's application is synchronized to the SM3 Event (that is the cyclic inputs transmission to the Master). SM events are based on the time an EtherCAT® frame is received. This time ca jitter in the range of a few microseconds due to the EtherCAT Master implementation (delay in stack, PHY & MAC delay, etc.).
- **Synchronous with DC SYNC0 Event**: Slave's application is synchronized to the SYNC0 event, which is base on the Distributed Clocks Unit (DC). The jitter could be reduced to a few nanoseconds.

DC mode is generally used in closed ring networks, when a high real-time performance is required. For all the other cases, when real-time mode is not important, Free-Run or SM3 modes can be used. The **Sync Manager** is a mechanism to protect data in the DPRAM from being accessed simultaneously. EtherCAT Sync Managers can operate in two modes; mode selection and initialization can be made through the XML file or loading data from the corresponding SII section (in EEPROM).

#### **Buffered Mode**

This is typically used for cyclic data exchange. Since the buffered mode allows access to the communication buffer at any time for both sides, EtherCAT Master and device application. The sender can always update the content of the buffer. If the buffer is written faster than it is read by the receiver, old data is dropped. Thus, the receiver always gets the latest consistent buffer content which was written by the sender. Sync Managers running in buffered mode need three times the process data size allocated in the DPRAM.

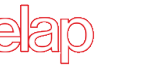

#### **Mailbox Mode**

This mode implements a handshake mechanism for data exchange. EtherCAT Master and device application only get access to the buffer after the other one has finished its access. When the sender writes the buffer, the buffer is locked for writing until the receiver has read it out. The mailbox mode is typically used for application layer protocols and exchange of acyclic data (e.g. parameter settings).

#### <span id="page-6-0"></span>**1.7 Distributed clocks**

The method of Distributed Clocks (DC) provides highly precise time synchronization between slaves in an EtherCAT® network. Since DC refers to the ESC internal clocks, slave synchronization between slaves corresponding to a DC is done in hardware and thus guaranteed to much better than 1 microsecond.

One of the slaves (generally the first one) receives the reference Master Clock and then synchronizes the clocks of all the other devices in the network; the Master controller cyclically sends a special synchronization telegram, in which, the reference slave writes its own current time. This telegram is then sent to all the other slaves, that synchronize their own clocks. Time synchronization is very important to obtain an instant picture of the system and execute simultaneous actions in special applications of servo axes control and coordination.

The EtherCAT Slave Controller (ESC) has got one compare unit, that is able to generate synchronization signals directed to the local controller (SYNC0 or interrupt). These signals allow the controller itself to synchronize its own local time with the time of the slave.

#### <span id="page-7-0"></span>**1.8 Slave configuration**

The slave communication mode (address, synchronization, PDO data mapping, etc.) can be configured with the ESI (**E**therCAT **S**lave **I**nformation) file provided by Elap, in XML format, or loading data from the SII (**S**lave **I**nformation **I**nterface) section of EEPROM of the encoder.

The figure below shows the SII section general structure.

#### Word

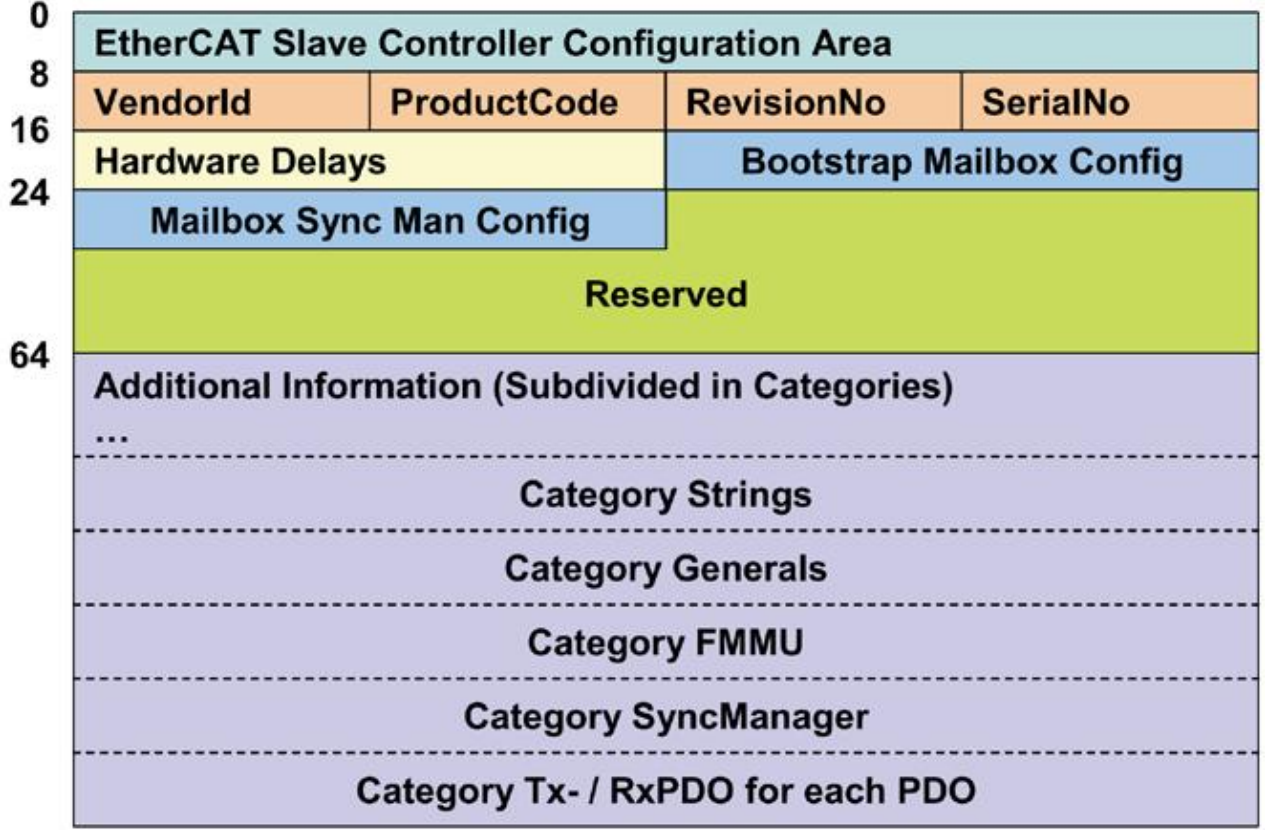

#### <span id="page-7-1"></span>**1.9 ESI File**

An ESI (**E**therCAT **S**lave **I**nformation) description file is provided by Elap in XML format. It contains specific information such as manufacturer, product information, profile, object, process data, synchronization and sync manager settings. This XML file should be integrated in the EtherCAT® configuration tool.

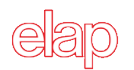

#### <span id="page-8-0"></span>**2 Installation**

The encoder must be installed by qualified experts only, with net voltage off and standstill shaft. Always observe the operating instructions of the machine manufacturer.

#### <span id="page-8-1"></span>**2.1 Safety**

- Always observe prevention and safety norms during the installation and operation of the device.
- Use the encoder exclusively for its intended purpose.
- High voltage, current and rotating parts may cause serious or fatal injuries.
- Encoders must not be operated outside the specified limited values (see detailed product documentation).

#### <span id="page-8-2"></span>**2.2 Transport and storage**

- Always transport or store encoders in their original packaging.
- Never drop encoders or expose them to major vibrations.

#### <span id="page-8-3"></span>**2.3 Mechanical assembly**

- Do not open the device.
- Do not carry out mechanical changes on the device.
- Avoid impacts or shocks on the housing and shaft.
- Operate the device within its environmental specifications.

#### <span id="page-8-4"></span>**2.4 Electrical supply**

- Carry out the wiring operations exclusively with unplugged voltage supply
- Do not operate on the electrical plant while the encoder is on.
- Ensure that the entire plant complies with EMC requirements. The installation environment and wiring affect the electromagnetic compatibility of the encoder. In particular:
	- $\circ$  before handling and installing the encoder, eliminate any electrostatic charge from your body and from any tool that will get in contact with the device;
	- o supply the encoder with steady voltage free from electrical noise; if necessary, install EMC filters for the supply input;
	- o always use shielded and, if possible, twisted cables;
	- o do not use longer cables than necessary;
	- o the device cable path should be away from power cables;
	- $\circ$  install the device away from possible interference sources, or shield it effectively;
	- $\circ$  connect the cable shield and the connector case to a protective earth and make sure that the protective earth is free from electrical noise; the connection to earth can be carried out at the encoder side and/or at the user side; it is up to the user to evaluate which is the best solution to keep the electrical interference as low as possible.

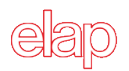

To achieve the highest possible noise immunity the EtherCAT® cable screen must be connected to ground on both ends. In certain cases current might flow over the screen, therefore it is recommended to use equipotential connections.

Input (IN) and output (OUT) connectors cannot be exchanged.

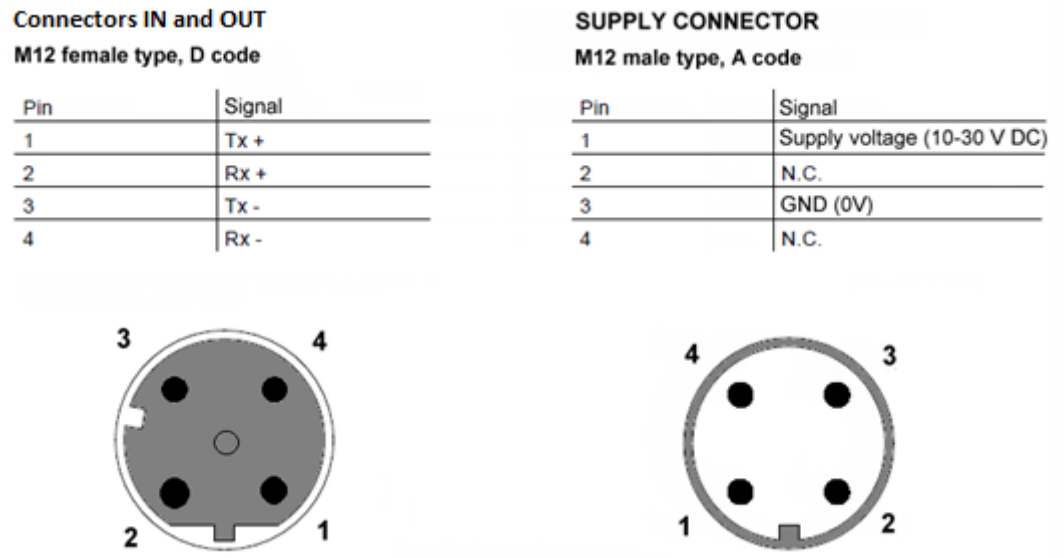

#### <span id="page-9-0"></span>**2.5 LED indicators**

Four LEDs show the working conditions of the EtherCAT® interface. See the table below.

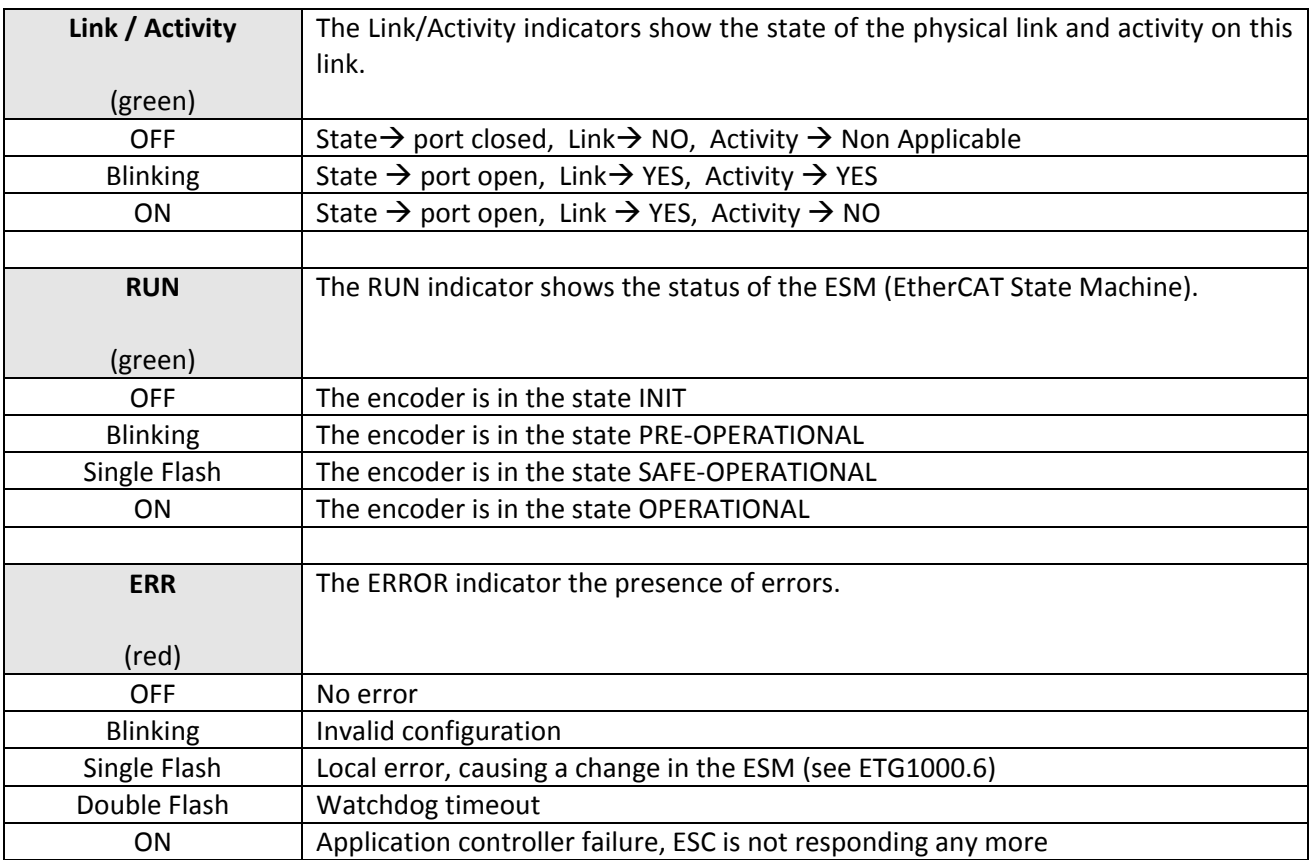

### <span id="page-10-0"></span>**3 CANopen over EtherCAT (CoE)**

#### <span id="page-10-1"></span>**3.1 General information**

Elap encoders are slave devices, using CoE (**C**ANopen **o**ver **E**therCAT) protocol for for data exchange. The Encoder Profile class 2 (CiA DS-301 and CiA DS-406) is supported.

EtherCAT can provide the same communication mechanisms as those known from CANopen:

- ESM (**E**therCAT **S**tate **M**achine)
- Process data PDO (**P**rocess **D**ata **O**bjects)
- Acyclic data SDO (**S**ervice **D**ata **O**bjects)
- Object dictionary

The pictures below show a comparison of CANopen / EtherCAT in the ISO /OSI layer model.

For CANopen:

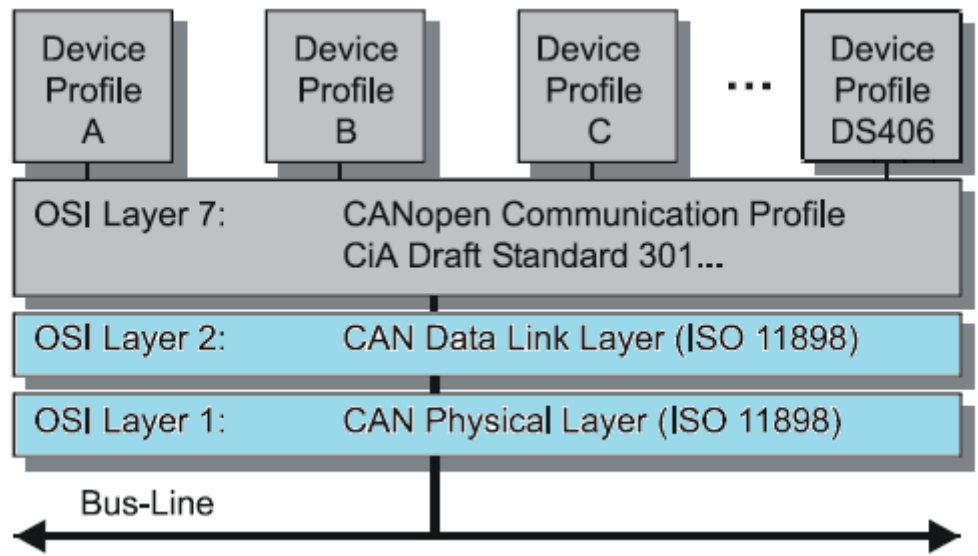

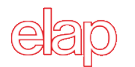

For EtherCAT:

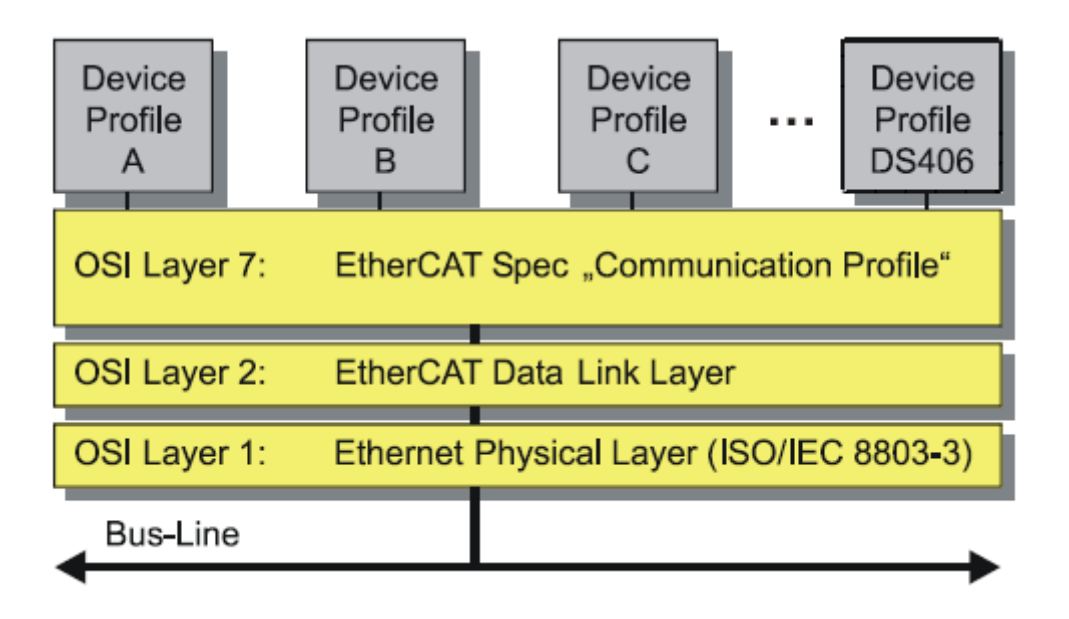

The device profile describes the application parameters and the functional behavior of the device, including the device class-specific state machine. With EtherCAT it is not necessary to develop individual device profiles for device classes, since simple interfaces are provided for existing device profiles. The measuring system the CANopen over EtherCAT (CoE) mailbox protocol, and then the Device Profile for Encoders (CiA DS-406) from CANopen. The picture below shows CoE Communication mechanism.

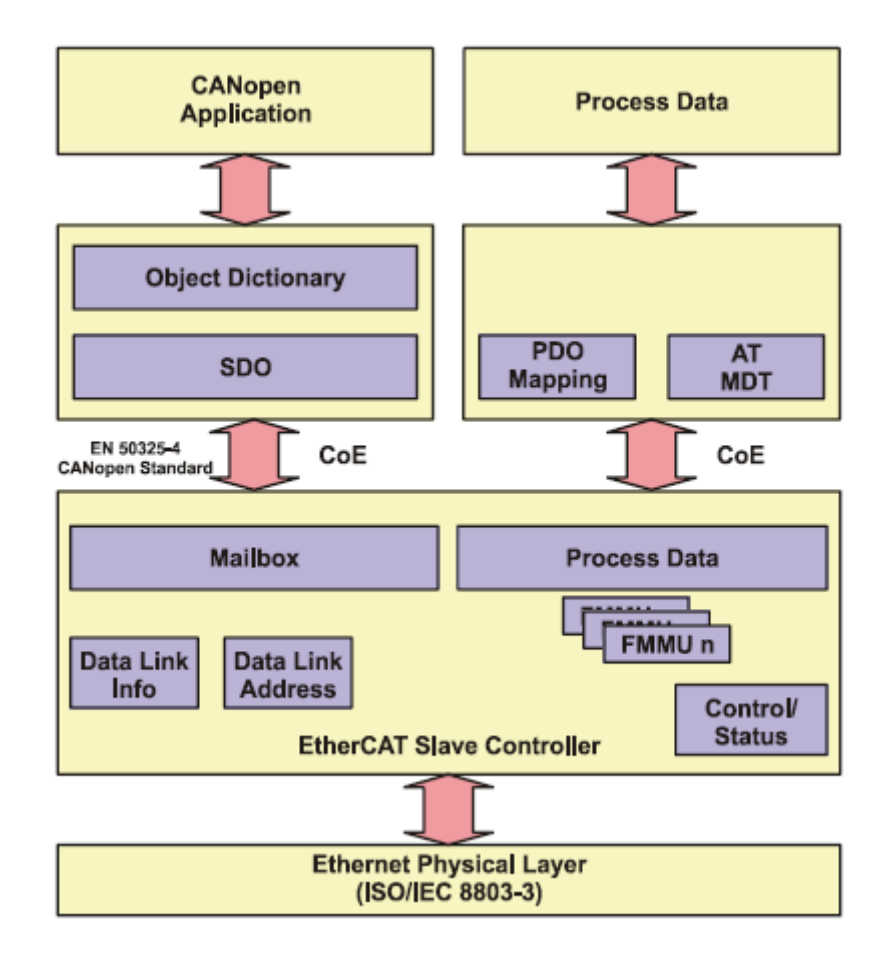

#### <span id="page-12-0"></span>**3.2 EtherCAT State Machine (ESM)**

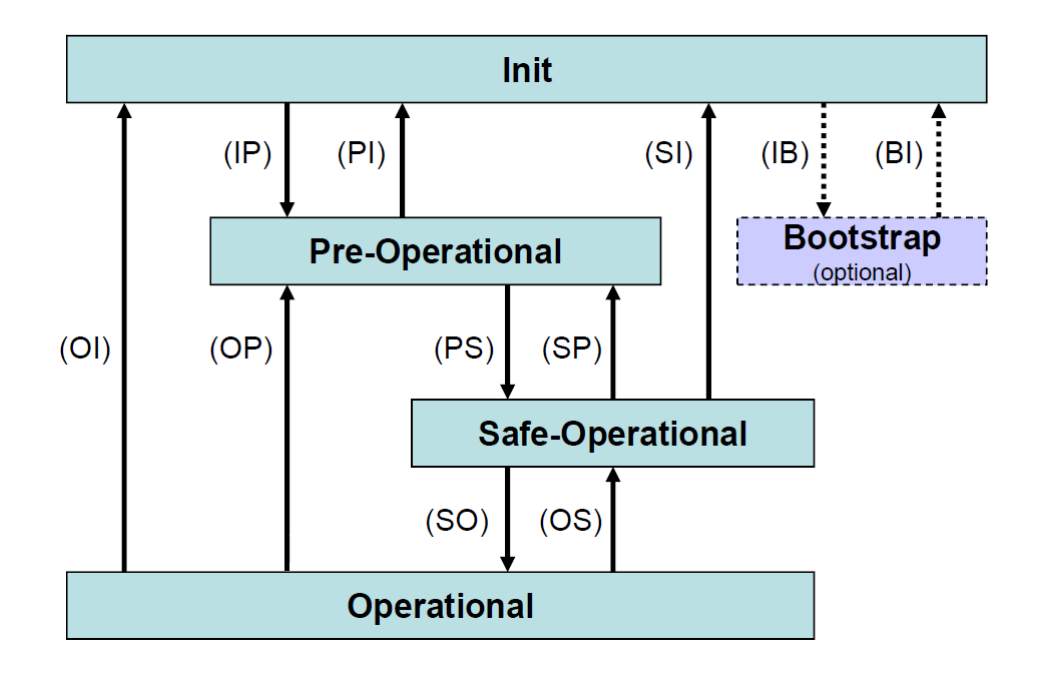

The Application Management contains the EtherCAT State Machine, which describes the states and state changes of the slave application. Apart from a few details, the ESM corresponds to the CANopen Network Management (NMT). In order to enable reliable starting behavior the "safe-Operational" state has been introduced in EtherCAT. In this state valid entries are transmitted, while the outputs remain in safe status.

- INIT: it is the default state at power-on. No communication on the application layer is available. The Master has access only to the DL-information registers.
- PRE-OPERATIONAL: mailbox communication on the application layer is available, but no process data communication is available.
- SAFE-OPERATIONAL: mailbox communication on the application layer and process (input) data communication are available. Only inputs (Slave  $\rightarrow$  Master) are evaluated, while outputs (Master  $\rightarrow$  Slave)are kept in safe state.
- OPERATIONAL: process data inputs (Slave  $\rightarrow$  Master) and outputs (Master  $\rightarrow$  Slave) are valid.

#### <span id="page-12-1"></span>**3.3 Process Data Objects (PDO)**

Process Data Objects manage the process data exchange (for example, the cyclic transmission of the position value). The process data are defined in the *PDO Mapping* and they are handled by the *Sync Manager*.

#### <span id="page-12-2"></span>**3.4 Service Data Objects (SDO)**

Service Data Objects manage the parameter data exchange (for example the acyclic execution of the preset function). The SDO provides an efficient communication mechanism for parameter data of any size. A service data channel is formed between the configuration Master and the connected devices for this purpose. The device parameters can be written or read from the device object dictionary with a unique frame handshake.

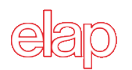

#### <span id="page-13-0"></span>**3.5 Object dictionary**

The following table provides a summary of all SDO objects supported by the encoder.

- o **Object** object address in hex format (index and sub-index)
- o **Name**
- o **Type** data type
- $\circ$  **Attr** access attributes: ro  $\rightarrow$  read only, rw  $\rightarrow$  read / write
- o **Default** default value on first init

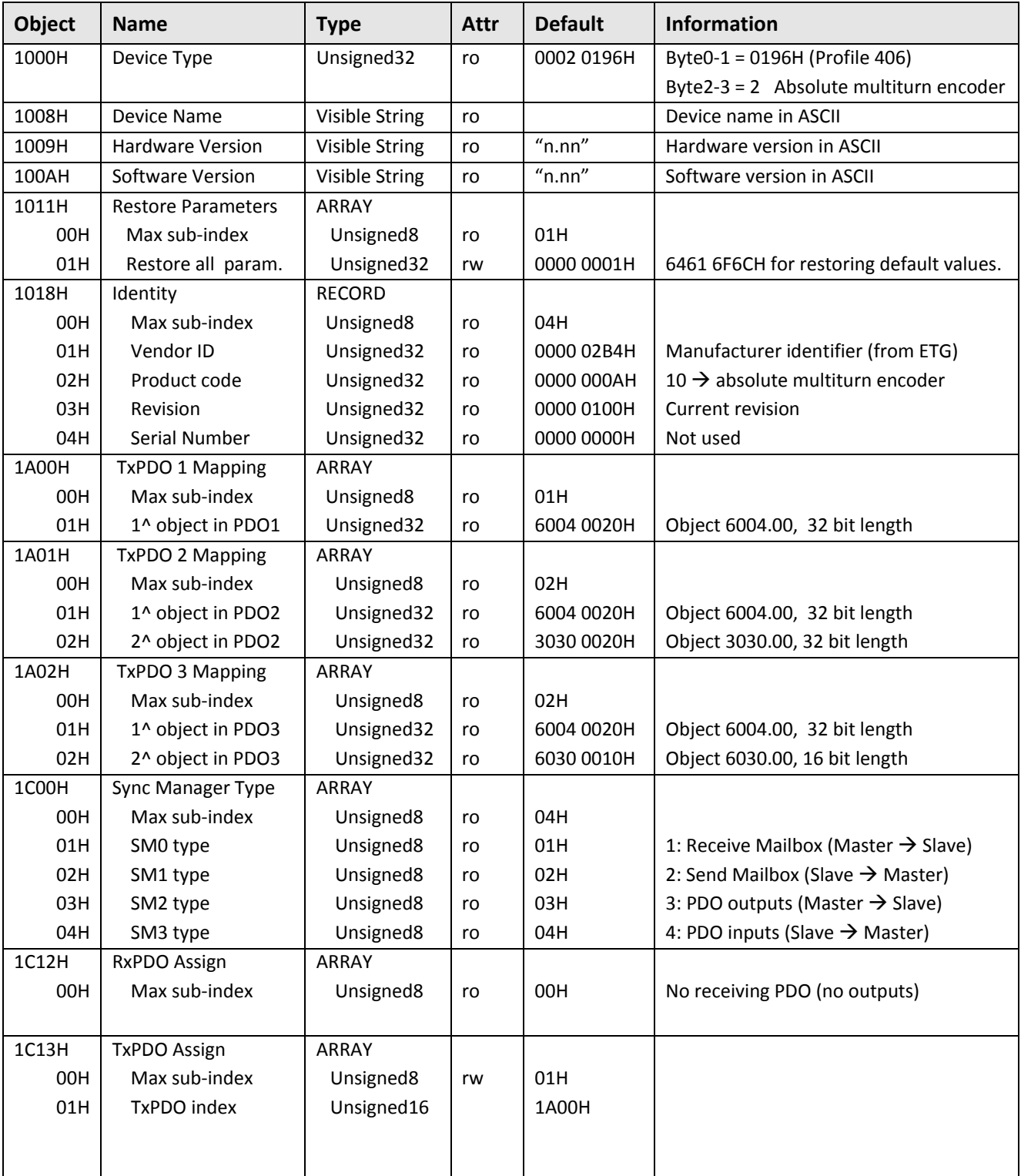

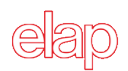

## MEM-BUS EtherCAT® ENCODER *Operating Manual*

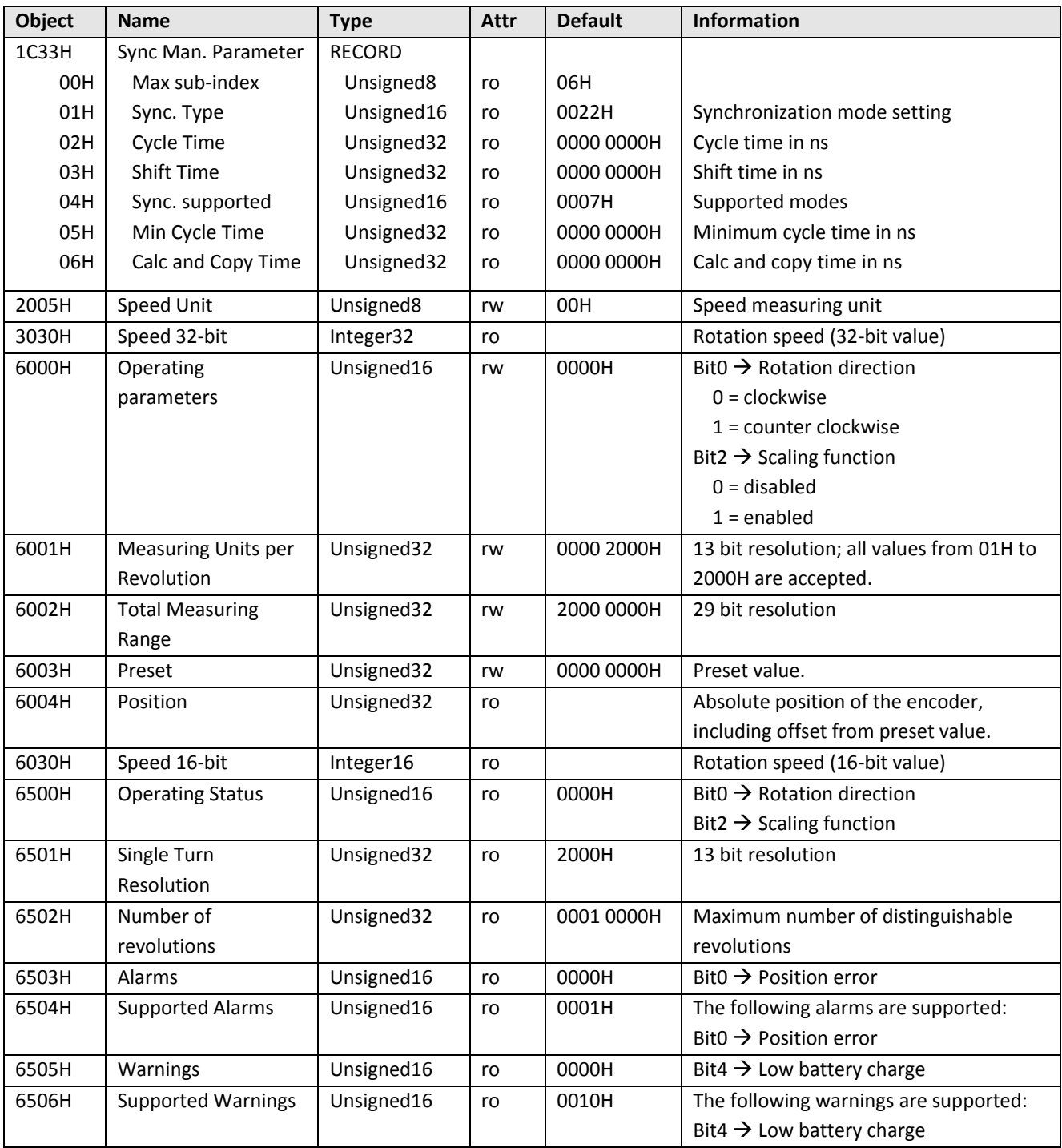

#### <span id="page-15-1"></span><span id="page-15-0"></span>**3.6 Standard objects**

#### **1000.00 Device Type**

[Unsigned32, ro]

<span id="page-15-2"></span>Default = 0002 0196H absolute multiturn encoder, with encoder profile CiA DS-406.

**1008.00 Device Name** 

[Visible String, ro]

<span id="page-15-3"></span>Default = "ELAP EtherCAT MEM-BUS" It is the encoder name, in ASCII format.

#### **1009.00 Hardware Version**

<span id="page-15-4"></span>[Visible String, ro] It is the encoder hardware version, in ASCII format "n.nn".

#### **100A.00 Software Version**

[Visible String, ro]

<span id="page-15-5"></span>It is the encoder software version, in ASCII format "n.nn".

#### **1011.01 Restore all Default Parameters**

[Unsigned32, rw]

Default = 0000 0001H the encoder supports the restoring of all default parameter values.

This object allows the user to restore the default values of all writable parameters.

In order to avoid restoring of parameter values by mistake, restoring is only executed when a specific signature is written to sub-index 1. The signature is "load", in ASCII format.

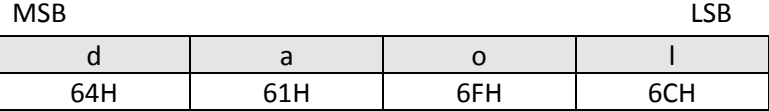

By read access on sub-index 1, the device provides information about its restoring capability.

Note: All restored values are immediately used, but they are shown in the corresponding CoE objects only after a new power-on.

#### <span id="page-15-6"></span>**1018.xx Identity**

**01H – [Unsigned32, ro]** Vendor ID Default = 0000 02B4H Elap **02H – [Unsigned32, ro]** Product code Default = 0000 000AH Absolute multiturn encoder, 29 bit resolution. **03H – [Unsigned32, ro]** Revision **04H – [Unsigned32, ro]** Serial Number

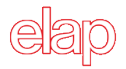

#### **1A00.xx TxPDO 1 Mapping**

<span id="page-16-0"></span>**01 – [Unsigned32, ro]** 

Default = 6004 0020H

This object defines a PDO telegram, including the encoder position value.

<span id="page-16-1"></span>Position (object 6004.00) Byte0 | Byte1 | Byte2 | Byte3

**1A01.xx TxPDO 2 Mapping** 

**01 – [Unsigned32, ro]**  Default = 6004 0020H **02 – [Unsigned32, ro]**  Default = 3030 0020H

This object defines a PDO telegram, including the encoder position value and the speed 32 bit value.

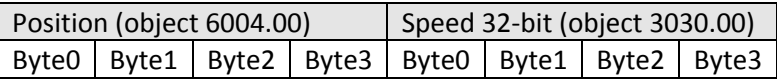

#### <span id="page-16-2"></span>**1A02.xx TxPDO 3 Mapping**

**01 – [Unsigned32, ro]**  Default = 6004 0020H

**02 – [Unsigned32, ro]** 

Default = 6030 0010H

This object defines a PDO telegram, including the encoder position value and the speed 16 bit value.

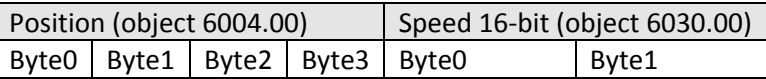

#### <span id="page-16-4"></span><span id="page-16-3"></span>**3.7 Synchronization objects**

**1C00.xx Sync Manager Communication Type** 

**01H – [Unsigned8, ro]** 

Default = 1 SM0 is mailbox receive (Master  $\rightarrow$  Slave)

**02H – [Unsigned8, ro]** 

Default = 2 SM1 is mailbox send (Master  $\leftarrow$  Slave)

**03H – [Unsigned8, ro]** 

Default = 3 SM2 is PDO output (RxPDO, Master  $\rightarrow$  Slave)

**04H – [Unsigned8, ro]** 

Default = 4 SM3 is PDO input (TxPDO, Master  $\leftarrow$  Slave)

#### **1C12.00 RxPDO Assign**

<span id="page-16-5"></span>[Unsigned8, ro] Default = 0 There are no output PDO.

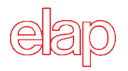

#### **1C13.01 TxPDO Assign**

<span id="page-17-0"></span>[Unsigned32, ro]

<span id="page-17-1"></span>Default = 0000 1A00H Input PDO are mapped into the object 1A00H.

#### **1C33.xx Sync Manager Parameter**

#### **01H – [Unsigned16, ro] Synchronization Type**

Default =  $0022H$ 

 $0000H \rightarrow$  Free Run (not synchronized) 0022H  $\rightarrow$  Synchronous with SM3 event  $0002H \rightarrow$  Synchronous DC-SYNC0 (distributed clock mode)

#### **02H – [Unsigned32, ro] Cycle Time in ns**

Free Run  $\rightarrow$  Time between two local timer events in ns Synchronous with SM3  $\rightarrow$  Minimum time between two SM events in ns Synchronous DC-SYNC0  $\rightarrow$  SYNC0 cycle time in ns

#### **03H – [Unsigned32, ro] Shift Time in ns**

Time between related event and the associated action (inputs latched from hardware) in ns.

#### **04H – [Unsigned16, ro] Synchronization types supported**

Default = 0007H

Bit0 =  $1 \rightarrow$  Free Run supported Bit1 =  $1 \rightarrow$  Synchronization with SM-Event supported Bit2 =  $1 \rightarrow$  Synchronization with DC-SYNC0 supported

#### **05H – [Unsigned32, ro] Minimum Cycle Time in ns**

Maximum duration time of the local cycle in ns. It is used in Synchronous or DC mode.

#### **06H – [Unsigned32, ro] Calc and Copy Time in ns**

Time needed by the application controller to perform calculations on the input values and to copy the process data from the local memory to the Sync Manager before the data is available for EtherCAT. Used in DC mode.

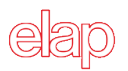

#### <span id="page-18-1"></span><span id="page-18-0"></span>**3.8 Manufacturer and Profile Specific Objects (CiA DS-406)**

#### **2005.00 Speed Unit**

[Unsigned8, rw]

Default =  $0$ 

This objects indicates the measuring unit whereby the speed is calculated and output (see objects 3030.00 and 6030.00).

Selectable values:

- $0 \rightarrow \text{pulse}$  / sec
- $\bullet$  1  $\rightarrow$  pulse / 100 ms
- $\bullet$  2  $\rightarrow$  pulse / 10 ms
- <span id="page-18-2"></span> $\bullet$  3  $\rightarrow$  RPM

**3030.00 Speed 32-bit** 

[Integter32, ro]

<span id="page-18-3"></span>This object shows the output speed value, with 32 bit resolution. Its measuring unit is set in object 2005.00.

#### **6000.00 Operating Parameters**

[Unsigned16, rw] Default =  $0$ 

Bit0  $\rightarrow$  Rotation direction, seen from the shaft side.

- $\bullet$  Bit0 = 0  $\rightarrow$  Clockwise. The position value increases with a clockwise rotation.
- $\bullet$  Bit0 = 1  $\rightarrow$  Counter clockwise. The position value increases with a counter clockwise rotation.

 $Bit2 \rightarrow$  Scaling function.

- $\bullet$  Bit2 = 0  $\rightarrow$  Disabled. Physical resolution is used for calculations (13 bit for single turn and 16 bit for number of revolutions).
- $\bullet$  Bit2 = 1  $\rightarrow$  Enabled. Resolution set in objects 6001.00 and 6002.00 is used for calculations.

#### <span id="page-18-4"></span>**6001.00 Measuring Units per Revolution**

[Unsigned32, rw]

Default = 0000 2000H (8192)

This object sets the number of pulses for a single turn. It is active when the scaling function is enabled (that is Bit2 = 1 in object 6000.00). Values lower or equal to physical resolution (that is 8192 pulses per turn) are accepted.

Note: When the scaling parameters change, it is recommended to execute a Preset function (writing of parameter 6003.00) in order to reset the encoder and restart from a correct position.

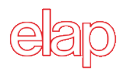

#### **6002.00 Total Measuring Range**

<span id="page-19-0"></span>[Unsigned32, rw] Default = 2000 0000H (536870912)

This object sets the total measuring range for position values. It is active when the scaling function is enabled (that is Bit2 = 1 in object 6000.00).

The setting value is calculated as:

Measuring Units per Revolution (6001.00) x Number of Revolutions

Values lower or equal to the global physical resolution (that is 536870912) are accepted.

Note: When the scaling parameters change, it is recommended to execute a Preset function (writing of parameter 6003.00) in order to reset the encoder and restart from a correct position.

<span id="page-19-1"></span>**6003.00 Preset** 

[Unsigned32, rw]

Default = 0000 0000H

This object sets the Preset value. The Preset function, that is executed when writing the 6003.00 object, is used to adjust the measuring system to any position value within a range to the total measuring length - 1.

#### Note:

- 1. When the scaling parameters change, it is recommended to execute a Preset function in order to reset the encoder and restart from a correct position.
- 2. When the scaling function is disabled (Bit2 = 0 in object 6000.00), the Preset value shall be lower than the global physical resolution (536870912).
- 3. When the scaling function is enabled (Bit2 = 1 in object 6000.00), the Preset value shall be lower than the total resolution written in object 6002.00.

#### **6004.00 Position**

#### <span id="page-19-2"></span>[Unsigned32, ro]

This object shows the output position value of the encoder, that is eventually modified by the scaling parameters (see objects 6000.00, 6001.00 and 6002.00).

#### <span id="page-19-3"></span>**6030.00 Speed 16-bit**

#### [Integer16, ro]

<span id="page-19-4"></span>This object shows the output speed value, with 16 bit resolution. Its measuring unit is set in object 2005.00.

#### **6500.00 Operating Status**

#### [Unsigned16, ro]

- Bit0  $\rightarrow$  Information about rotation direction is given (0  $\rightarrow$  clockwise, 1  $\rightarrow$  counter clockwise). Object 6000.00 shall be used to set the counting direction.
- Bit2  $\rightarrow$  Information about scaling function is given (0  $\rightarrow$  Disabled, 1  $\rightarrow$  Enabled). Object 6000.00 shall be used to enable/disable the scaling function.

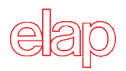

#### **6501.00 Single Turn Resolution**

<span id="page-20-0"></span>[Unsigned32, ro] Default = 0000 2000H (8192)

This Object contains the number of measuring steps per revolution which can be output by the measuring system. See object 6001.00 in order to set a specific resolution.

#### **6502.00 Number of Distinguishable Revolutions**

<span id="page-20-1"></span>[Unsigned32, ro]

Default = 0001 0000H (65536)

This object contains the number of distinguishable revolutions that the measuring system can output.

The global physical resolution of the Elap encoder is calculated as follows

Single Turn Resolution x Number of revolutions = 8192 x 65536 = 536870912

<span id="page-20-2"></span>See objects 6001.00 and 6002.00 in order to set a specific total resolution.

#### **6503.00 Alarms**

[Unsigned16, ro]

Default = 0000H

Additionally to the emergency message, this object provides further alarms. An alarm is set when a malfunction in the measuring system could lead to an incorrect position value. If an alarm occurs, the corresponding bit is set to logical high until the alarm is cleared and the measuring system is able to provide an accurate position value again.

#### <span id="page-20-3"></span>**6504.00 Supported Alarms**

[Unsigned16, ro] Default = 0001H This object provides information about the alarms that are supported by the measuring system. Bit $0 \rightarrow$  Position error.

#### <span id="page-20-4"></span>**6505.00 Warnings**

[Unsigned16, ro]

Default = 0000H

This objects provides the warnings and indicate that tolerance for certain internal parameters of the encoder have been exceeded. In contrast to alarms and Emergency messages, warnings do not imply incorrect position values.

#### <span id="page-20-5"></span>**6506.00 Supported Warnings**

[Unsigned16, ro] Default = 0010H This object provides information about the warnings that are supported by the encoder. Bit4  $\rightarrow$  Battery charge too low.

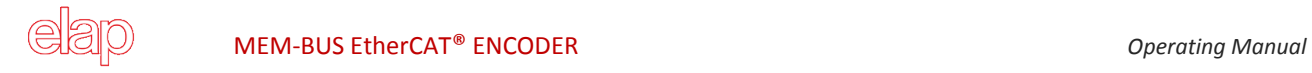

#### <span id="page-21-0"></span>**4 System set up with TwinCAT® 3 (Beckhoff software system)**

In this chapter a short introduction for encoder device operation with a generic office PC environment is described. First of all, the XML file provided by Elap shall be copied into the directory C:\TwinCAT\3.1\Config\Io\EtherCAT.

#### <span id="page-21-1"></span>**4.1 Setting up the network adapter**

Start the *TwinCAT® System Manager* software and create a new project.

Open the **I/O** tree in the "Solution Explorer" window and select **Devices**; click the right button of the mouse and select the option **Add New Item…**

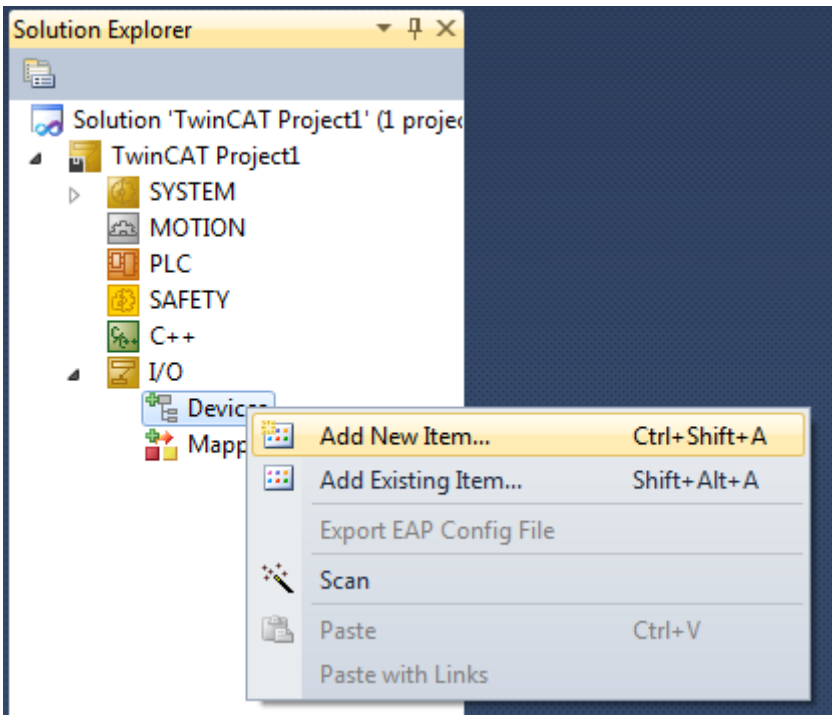

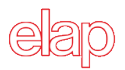

The "Insert Device" window appears. Select "EtherCAT Master" and then press OK.

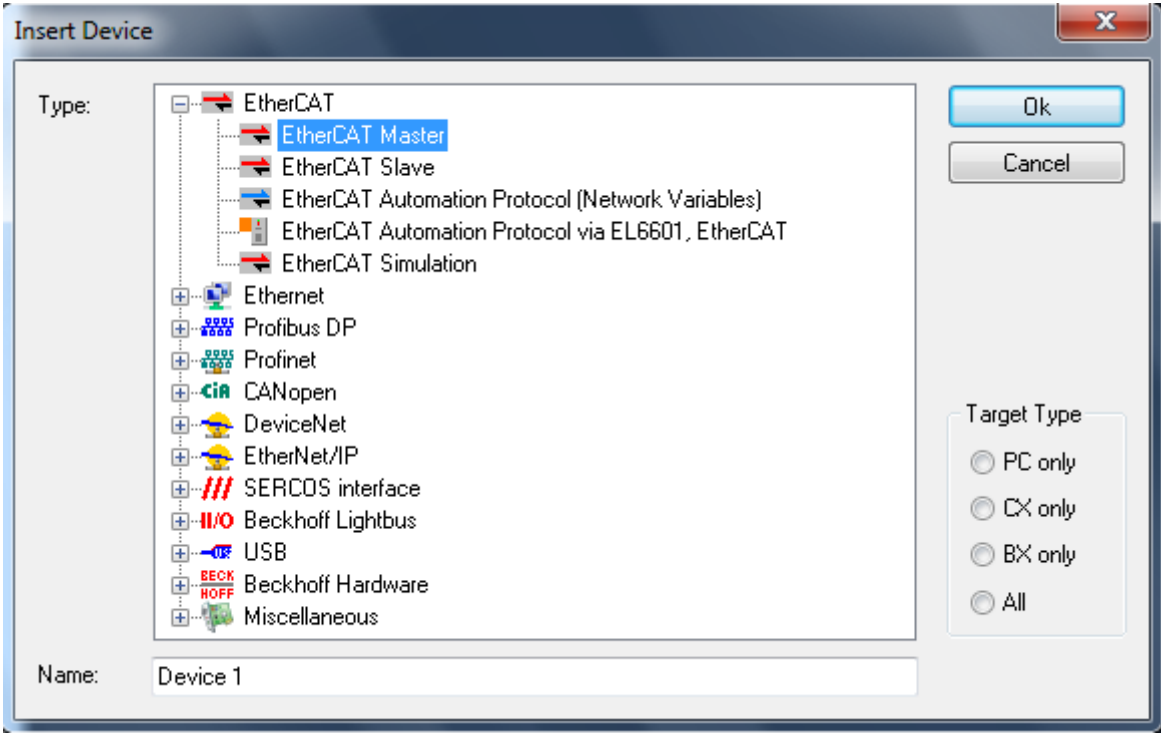

Select the network card to use.

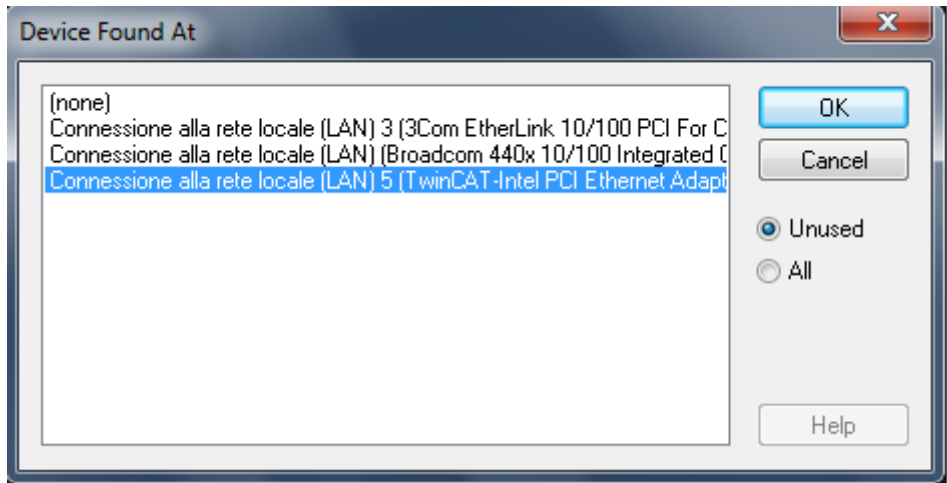

Note: If no network card is available you have to install one. This is possible under **TwinCAT Show Real Time Ethernet Compatible Devices… Install** "Compatible devices". After this command, your network card should move from "Compatible devices" to "Installed and ready to use devices". Confirm dialog with OK.

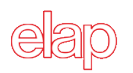

#### <span id="page-23-0"></span>**4.2 Inserting Input / Output Modules (Box)**

If Elap encoder is connected to the PC, you can click your mouse right button on **Device 1 (EtherCAT)** and select the command **Scan Boxes,** otherwise select the command **Add New Item…**

 $\blacksquare$ **Insert EtherCAT Device**  $\mathbf x$ N. box Molteplice: 1 Search: Name:  $\left| \rule{0pt}{10pt} \right.$ 0K Annulla EK1200-5000 EtherCAT Power supply (2A E-Bus) Tipo: lä. Α 图 EK1501 EtherCAT Coupler (2A E-Bus, FX-MultiMode, ID switch) <sup>3</sup> EK1501-0010 EtherCAT Coupler (2A E-Bus, FX-SingleMode, ID switch Port 图 EK1541 EtherCAT Coupler (2A E-Bus, POF, ID switch) OA EK1814 EtherCAT IO-Coupler (1A E-Bus, 4 Ch. Dig. In, 3ms, 4 Ch. Di -<mark>iii EK1818 EtherCAT IO-Coupler (1A E-Bus, 8 Ch. Dig. In, 3ms, 4 Ch. Di</mark>  $\bigcirc$  D .<mark>.</mark> EK1828 EtherCAT IO-Coupler (1A E-Bus, 4 Ch. Dig. In, 3ms, 8 Ch. Di EK1828-0010 EtherCAT IO-Coupler (1A E-Bus, 8 Ch. Dig. Out 24V, 0 ◉ B (Ethernet) 由 -- Terminal Couplers (BK1xxx, ILxxxx-B110) 面<sup>。】</sup> Customer specific Terminals  $\bigcirc$  C 画 ouplers 面 - Bafety Terminals 中 - 田 EtherCAT Fieldbus Boxes (EPxxxx) 由 | EtherCAT CX Device EtherCAT PC card 由-**→I** Drives 中心 Eva Board (Interfaces) 中心 Eva Board (Sample Source Demos) elep Elap Ei-elep Elap EtherCAT Encoder **DE MEM-BUS**  $\leq$  $\rightarrow$ Extended Information Show Hidden Devices Show Sub Groups

Select Elap encoder MEM-BUS in the window and press the OK button.

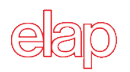

#### <span id="page-24-0"></span>**4.3 Setting up working mode**

Select Elap MEM-BUS encoder in the "Solution Explorer" window and double click your mouse.

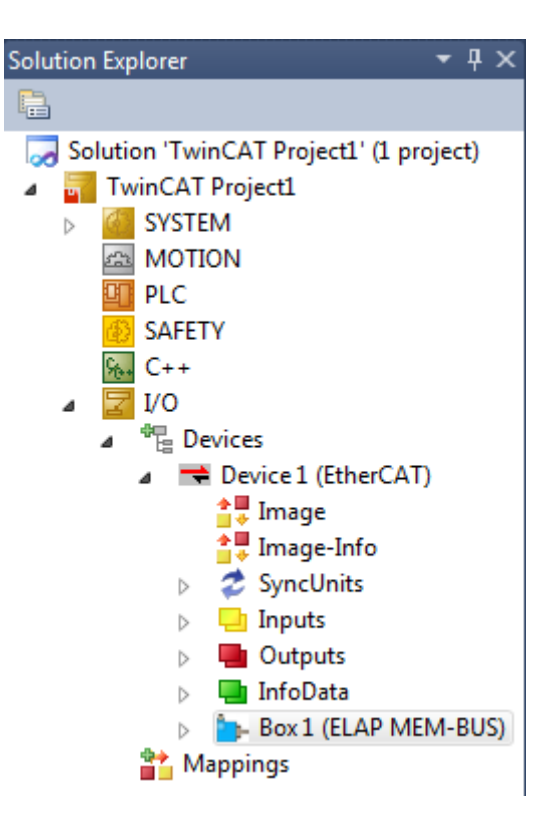

The main window for Box configuration appears. Select DC table.

See section 1.6 for further details about working modes.

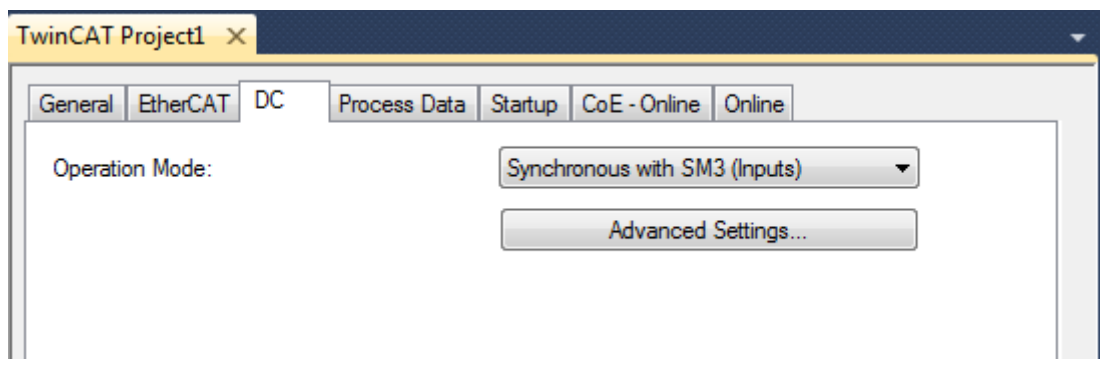

The default working mode is Synchronous with SM3 Event.

In order to work in real time mode, with higher performance, select **Synchronous with DC SYNC0** and then press **Advanced Settings…**

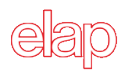

In **SYNC0** section, set the cycle time value in box **Sync Unit Cycle**; this time value is a multiplier for the value specified into the **Sync Unit Cycle** field (in micro-seconds), near the higher right corner.

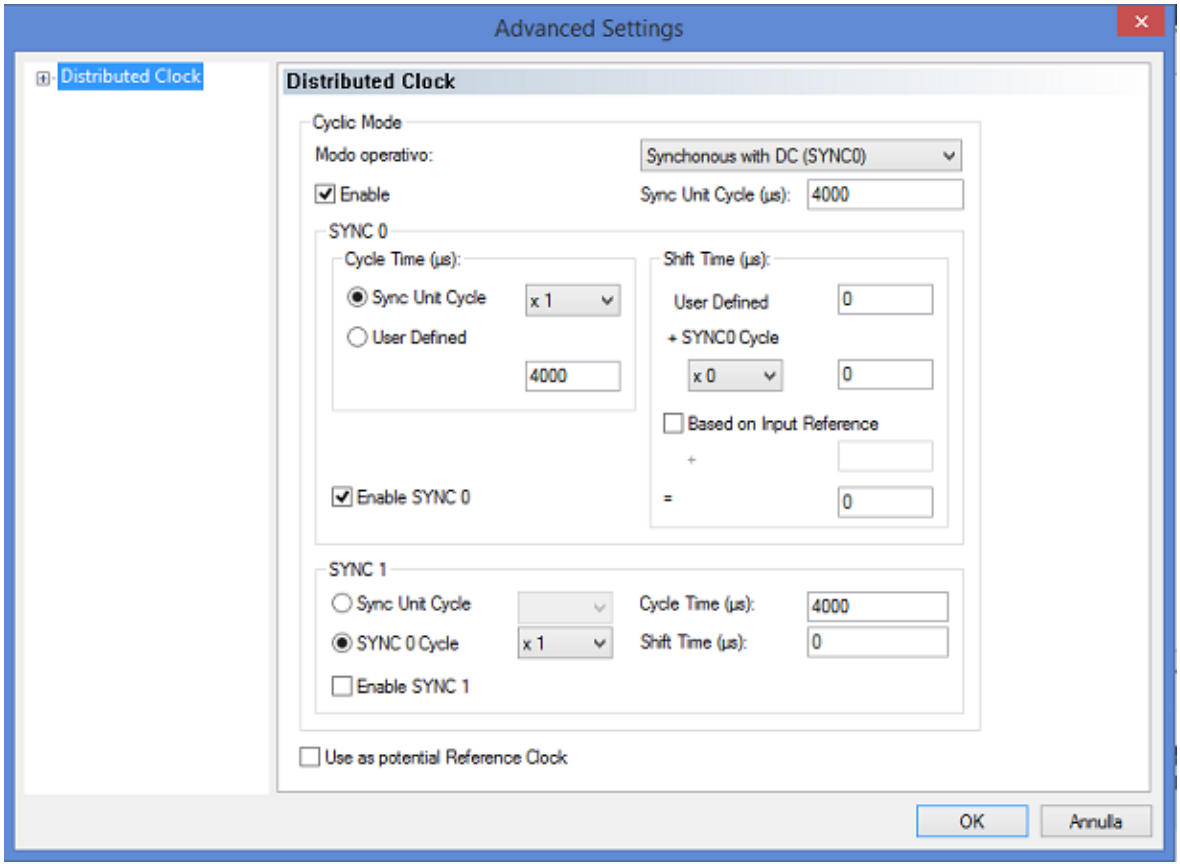

#### <span id="page-25-0"></span>**4.4 PDO Assignment**

Select the **Process Data** table from the window dedicated to the encoder configuration.

In **PDO Assignment (0x1C13)** section it is possible to choose the appropriate process data for the application.

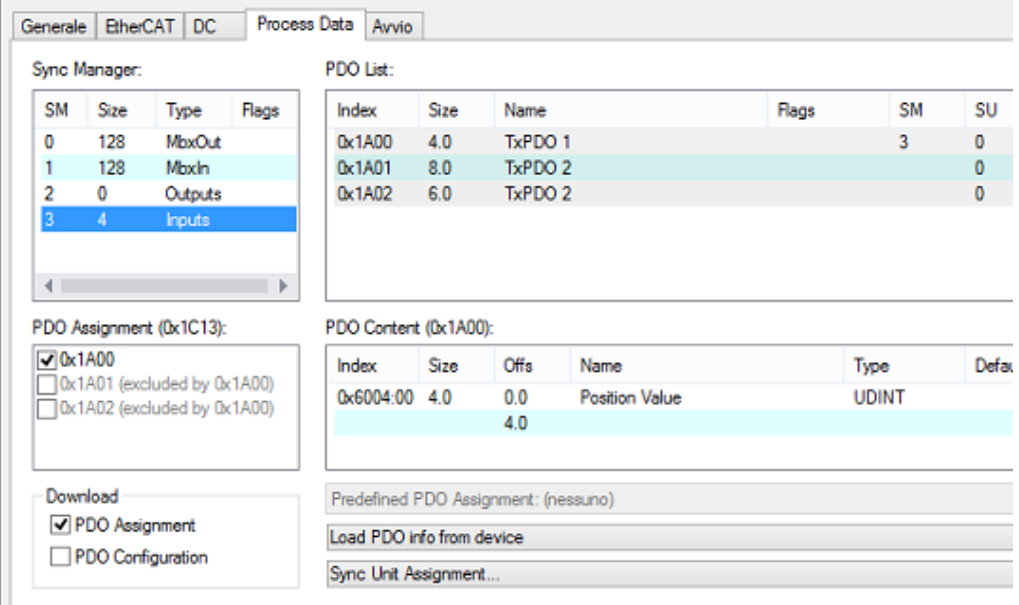

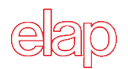

**PDO Content** section shows data distribution in the telegram selected. In particular:

• Telegram 0x1A00

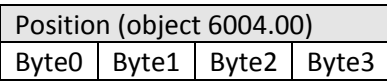

• Telegram 0x1A01

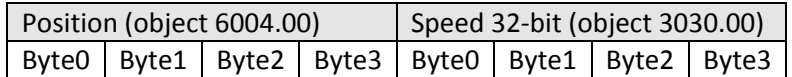

• Telegram 0x1A02

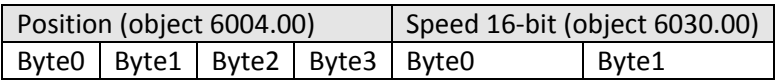

#### <span id="page-26-0"></span>**4.5 CoE Object dictionary**

Select the **CoE-Online** table from the window dedicated to the encoder configuration.

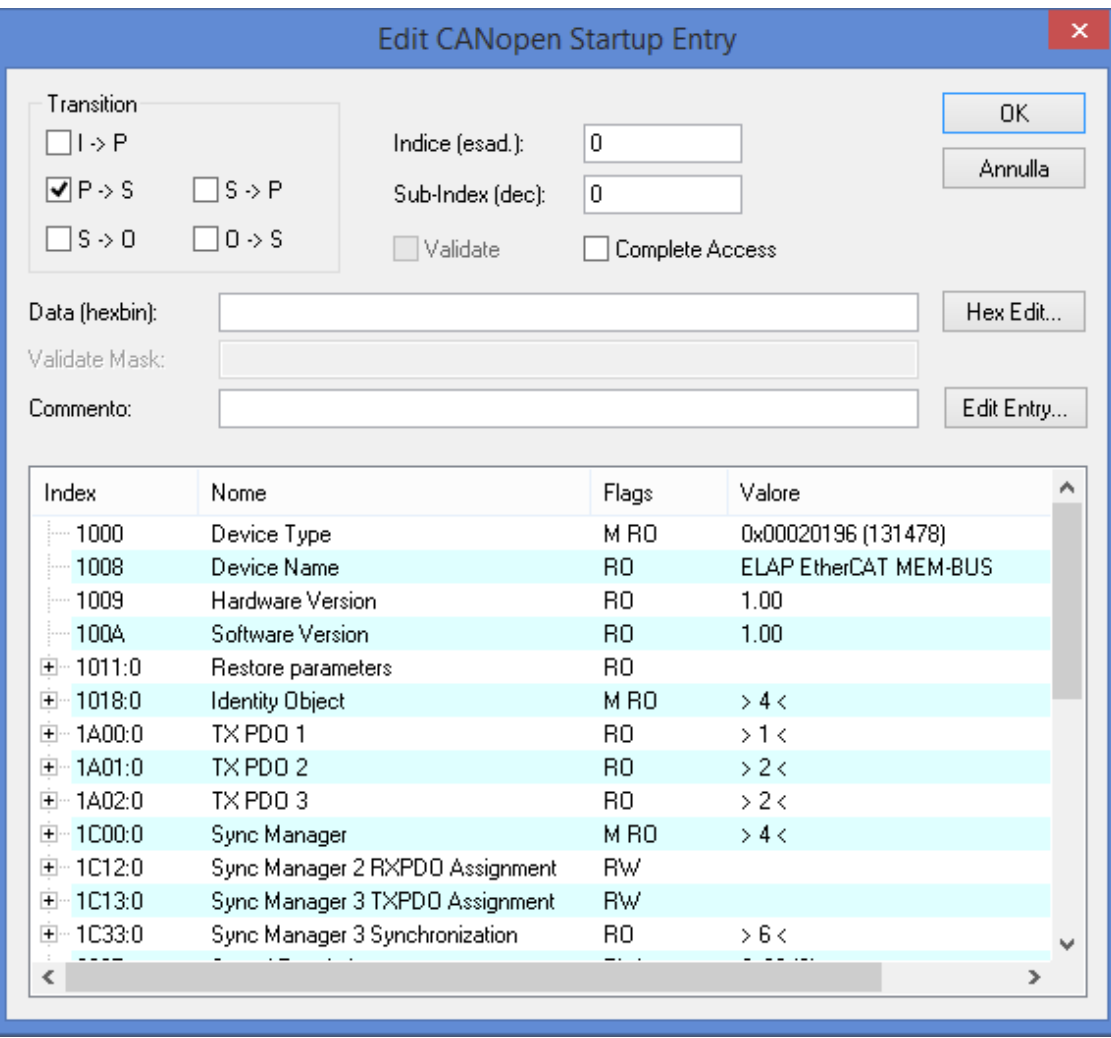

It is possible to read specific values (Device Type, Software Version, etc.) and to change the encoder working parameters (rotation direction, single turn resolution and measuring range).

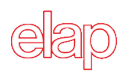

#### <span id="page-27-0"></span>**TECHNICAL SPECIFICATIONS**

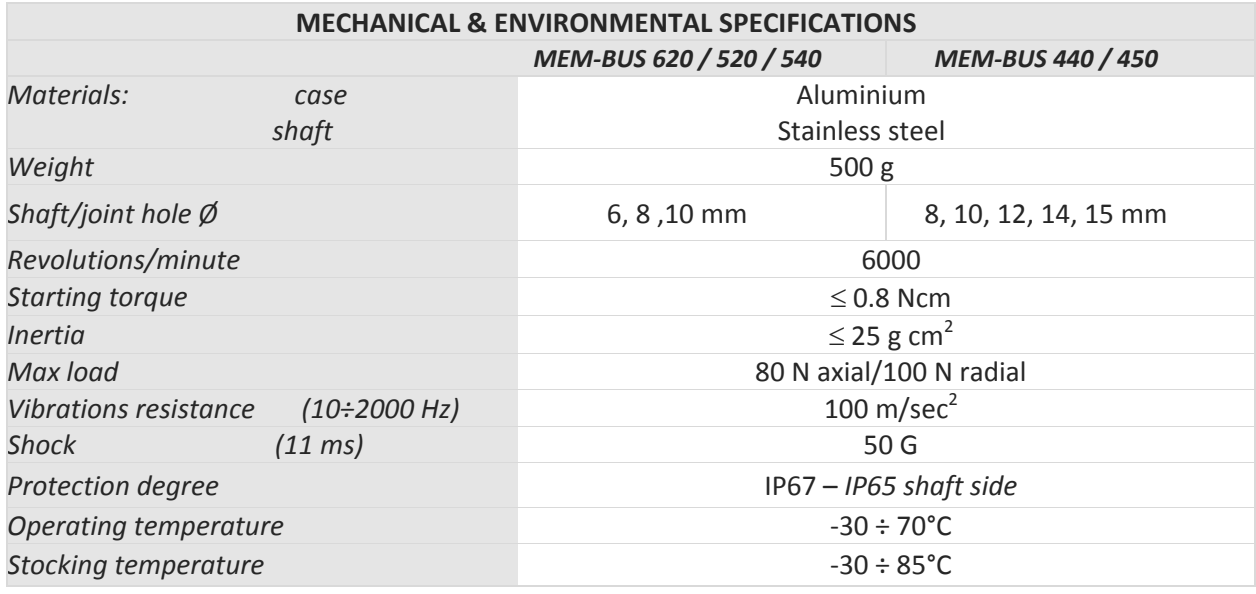

#### **ELECTRICAL & OPERATING SPECIFICATIONS**

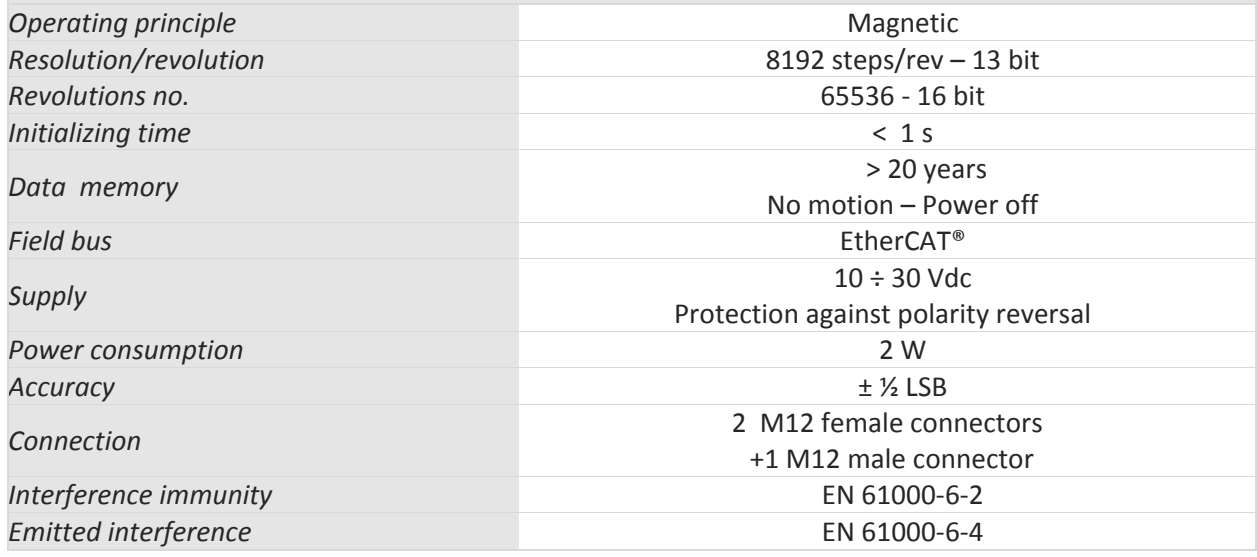

#### **EtherCAT® IEC 61158-1-6 & IEC 61784-2**

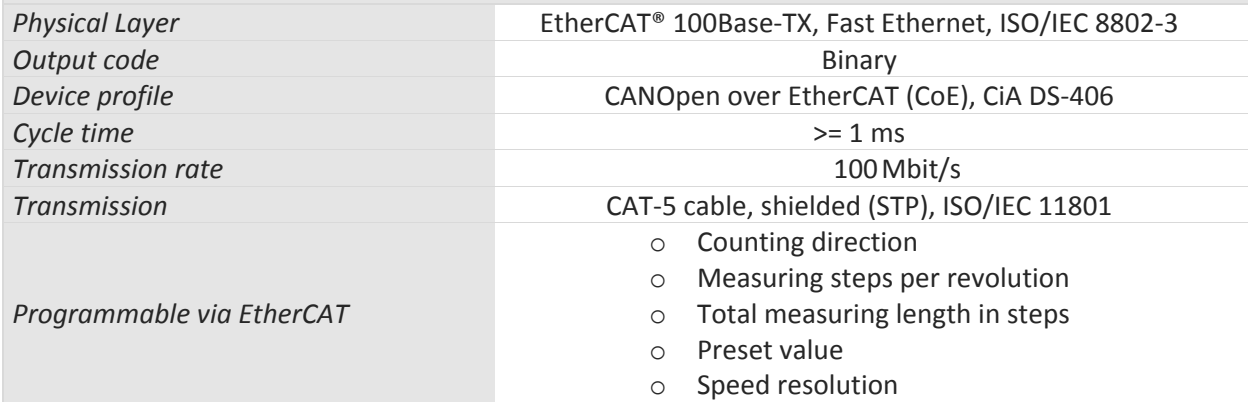

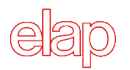

#### <span id="page-28-0"></span>**ORDERING INFORMATION**

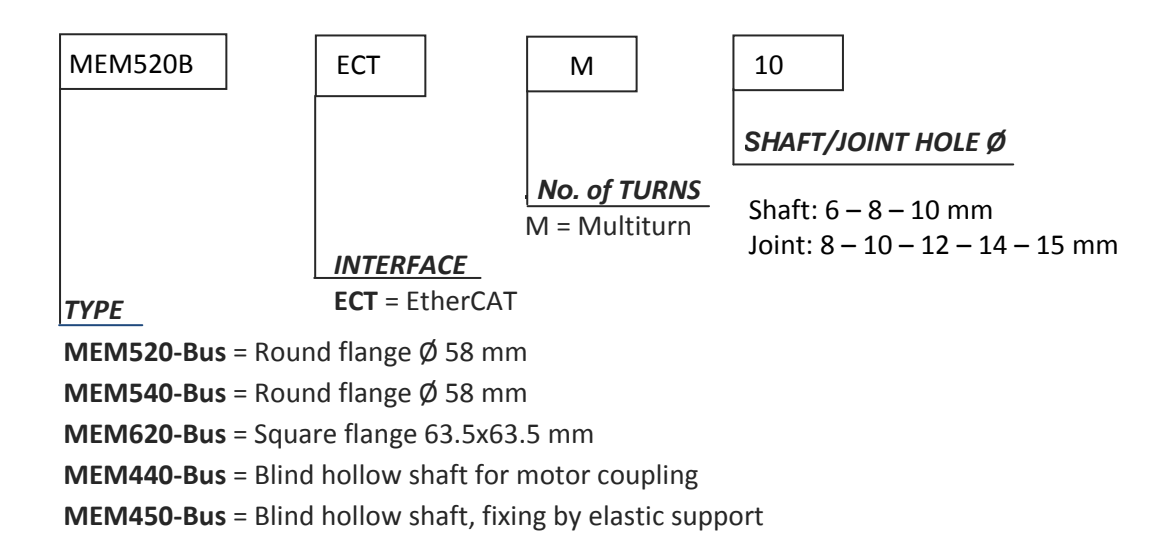

## **Certificate**

**EtherCAT Conformance Test** 

# $E$ therc $\Omega$ <sub>iechnology</sub> Group

## ELAP s.r.l.

EtherCAT Technology Group hereby confirms the above named company that the following device is successfully EtherCAT Conformance Tested.

#### **Device under Test**

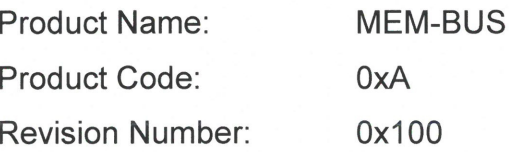

Assigned Vendor ID: **Test Report Number: EtherCAT Test Center:** 

 $0x2B4$ 0x2B4\_001 Beckhoff Automation, Nuremberg, Germany

#### Supported features tested:

- ← Conformance Test Tool 2.1.0.0
- ← EtherCAT State Machine
- $\checkmark$  Indicator and Labeling
- $\checkmark$  Distributed Clocks **Explicit Device ID**
- ← CoE Mailbox Protocol CiA402 Profile Semi Device Profile

Nuremberg, March 02, 2017

Martin Rostan, Executive Director EtherCAT Technology Group

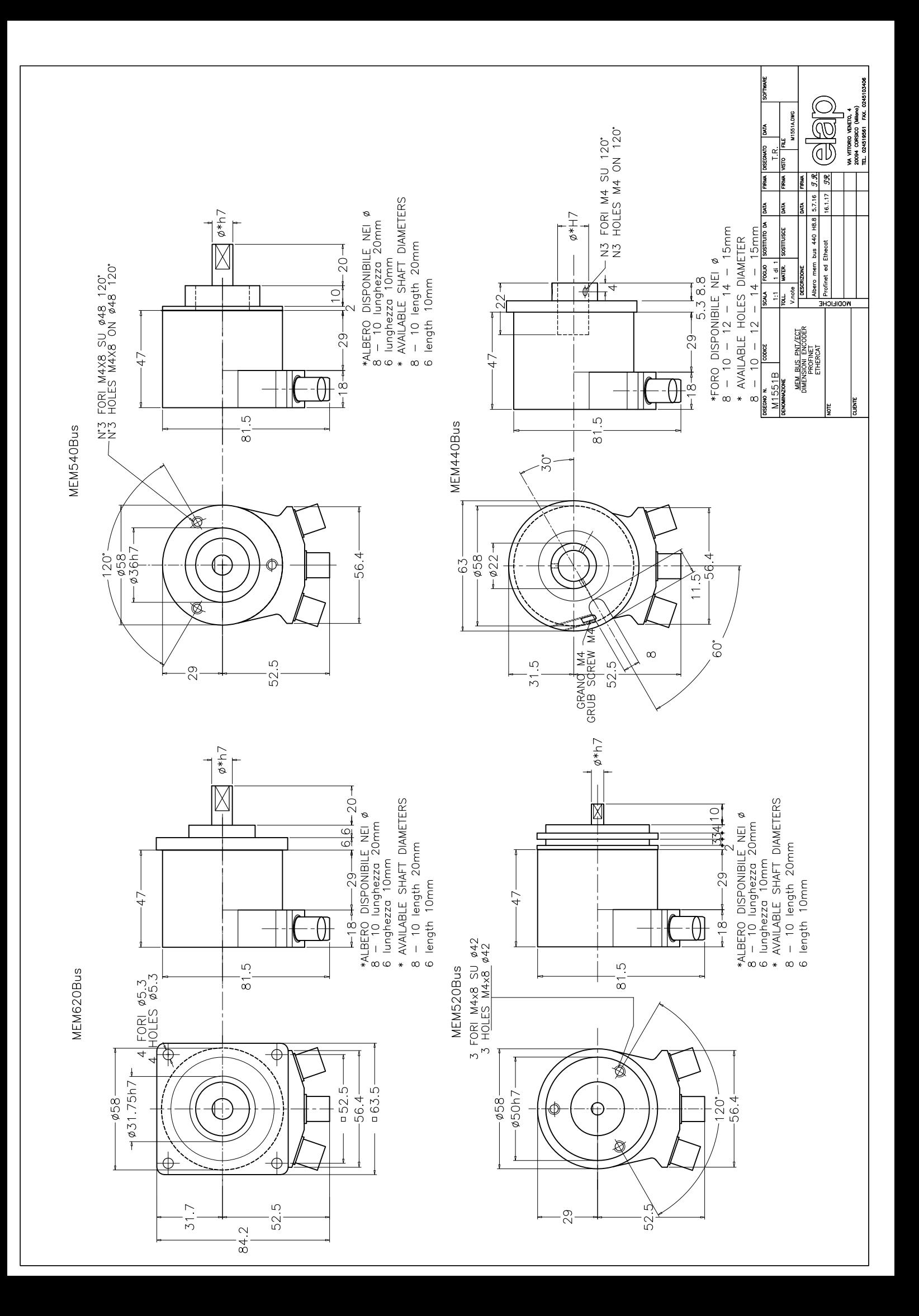

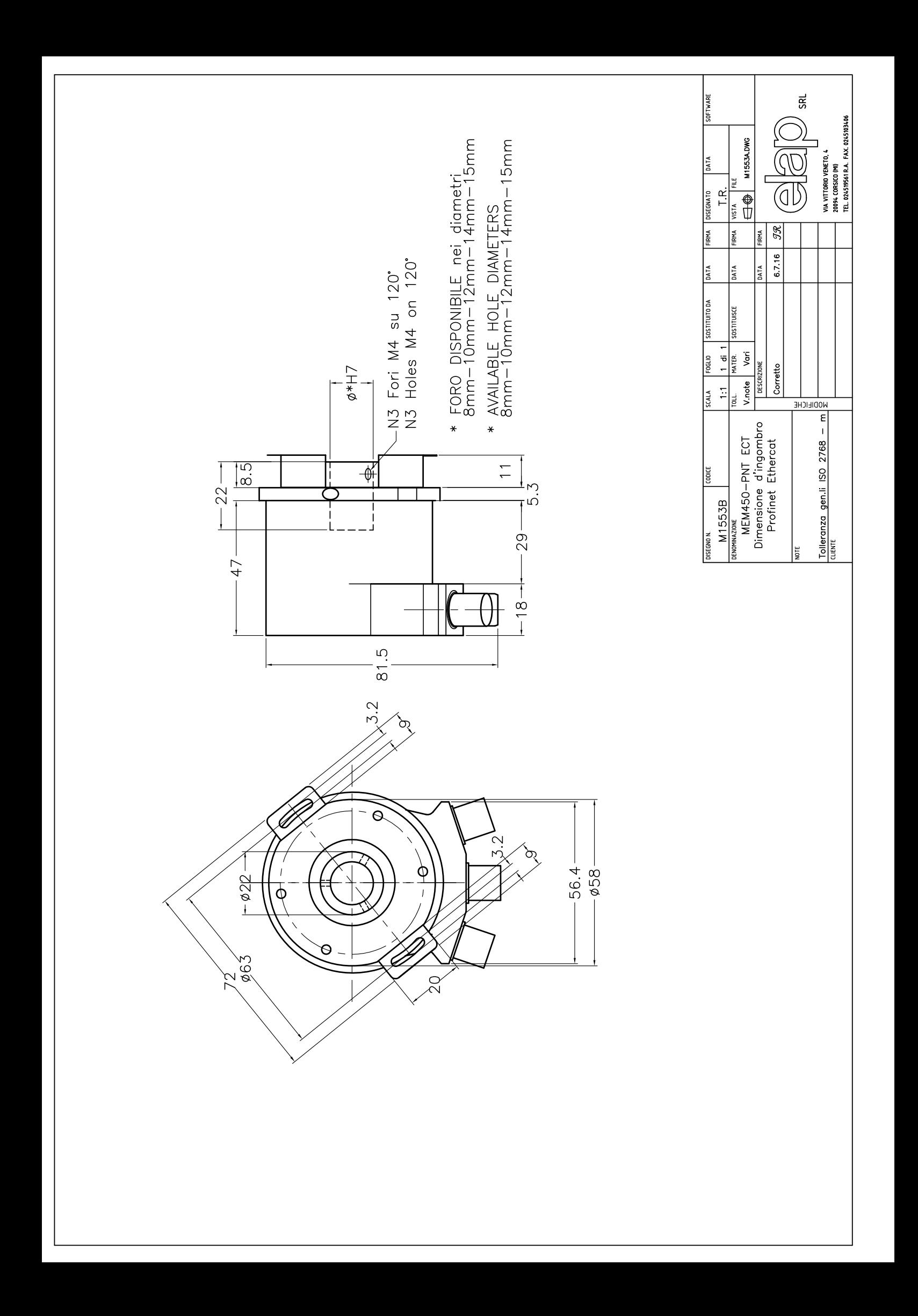